# Introduction to NBEMS

## Narrow Band Emergency Messaging System ------ Using Sound Card Technology ------

For Canejo Valley Amateur Radio Club K6YXH - Norm Goodkin WB6OHV – Naomi Goodkin WØDHG – David Goldenberg

**Edited for GERC 4-21-2014 By Mark Hayden, N7YLA**

1

# **Objectives**

**At the end of this presentation you should be able to answer the following questions:**

- **√ Why use Digital Emergency Communications?**
- **√ What is the Narrow Band Emergency Messaging System (NBEMS)?**
- **√ How does the Narrow Band Emergency Messaging System work?**
- **√ What equipment is needed for NBEMS?**
- **√ How do we interface NBEMS with a computer?**

## Why **N**arrow **B**and **E**mergency **M**essaging **S**ystem?

 $\triangleright$  Emergency Communications requires radio operators to pass high volume or very detailed information. Voice is too slow and error-prone.

 The evolution and wide spread use of the Personal Computer that includes an audio card for Digital Signal Processing (DSP) has allowed radio amateurs to develop new modes of digital communications.

<p>▶ Traffic may include:</p>\n<ul>\n<li>▶ Traffic may include:</li>\n<li>✓ Detailed Damage Assessment</li>\n<li>✓ Numbers and Types of Injuries</li>\n<li>✓ Requests for provisions/supplies/medication/personnel</li>\n<li>✓ Directions to field locations</li>\n</ul>

The Narrow Band Emergency Messaging System can handle this traffic at 20 characters/second, much faster than voice for all but the simplest messages.

## **N**arrow **B**and **E**mergency **M**essaging **S**ystem is

 $\checkmark$  Simple  $\checkmark$  Open Source open source (free)  $\checkmark$  Infrastructure independent: Windows, Mac, Linux Compatible: any computer, any radio Accurate (uses 'check sum' technology)  $\checkmark$  Efficient – takes advantage of the full bandwidth  $\checkmark$  Effective on VHF/UHF FM and HF SSB  $\checkmark$  Fun! Works on Simplex and Repeaters

## **Download: http://w1hkj.com/download.html**

## How **N**arrow **B**and **E**mergency **M**essaging **S**ystem works

- PC's Sound card generates and decodes signals
- Computer does all the work, no need for a Terminal Node Controller (TNC).
- PC's sound goes into the radio's microphone
- No need for a powerful new computer older machines work just fine, even netbooks!
- \* Radio's sound goes into PC's microphone
	- **Or** use a sound interface, such as Easy Digi, SignaLink, or Rigblaster (see next slide)

## Sound Interfaces for NBEMS – Pick your price

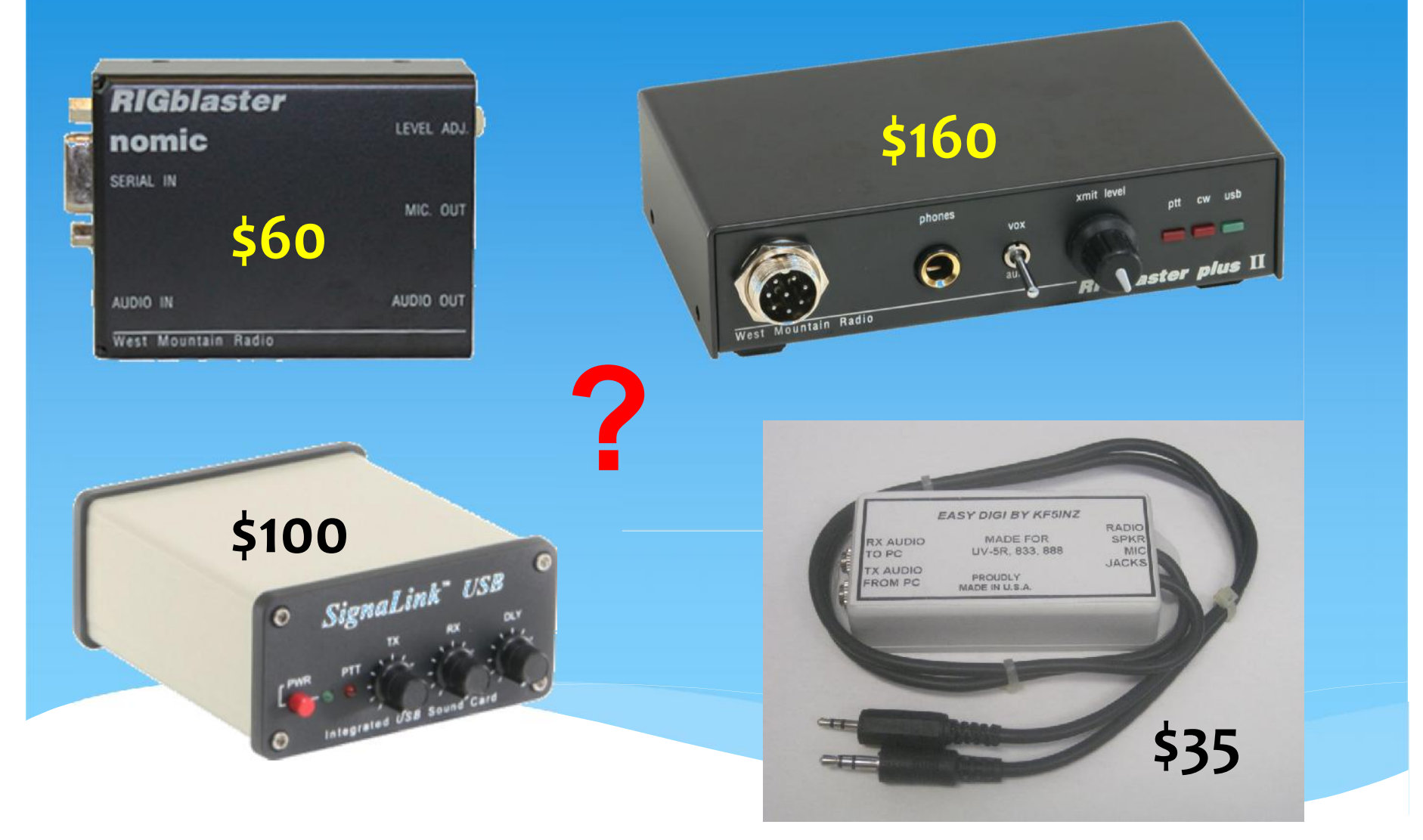

## **OR** *Build Your Own!*

## **Recommended optional Digital VOX Sound Card Interface**

**KF5INZ Easy Digi Schematics for the Baofeng UV- 5R**

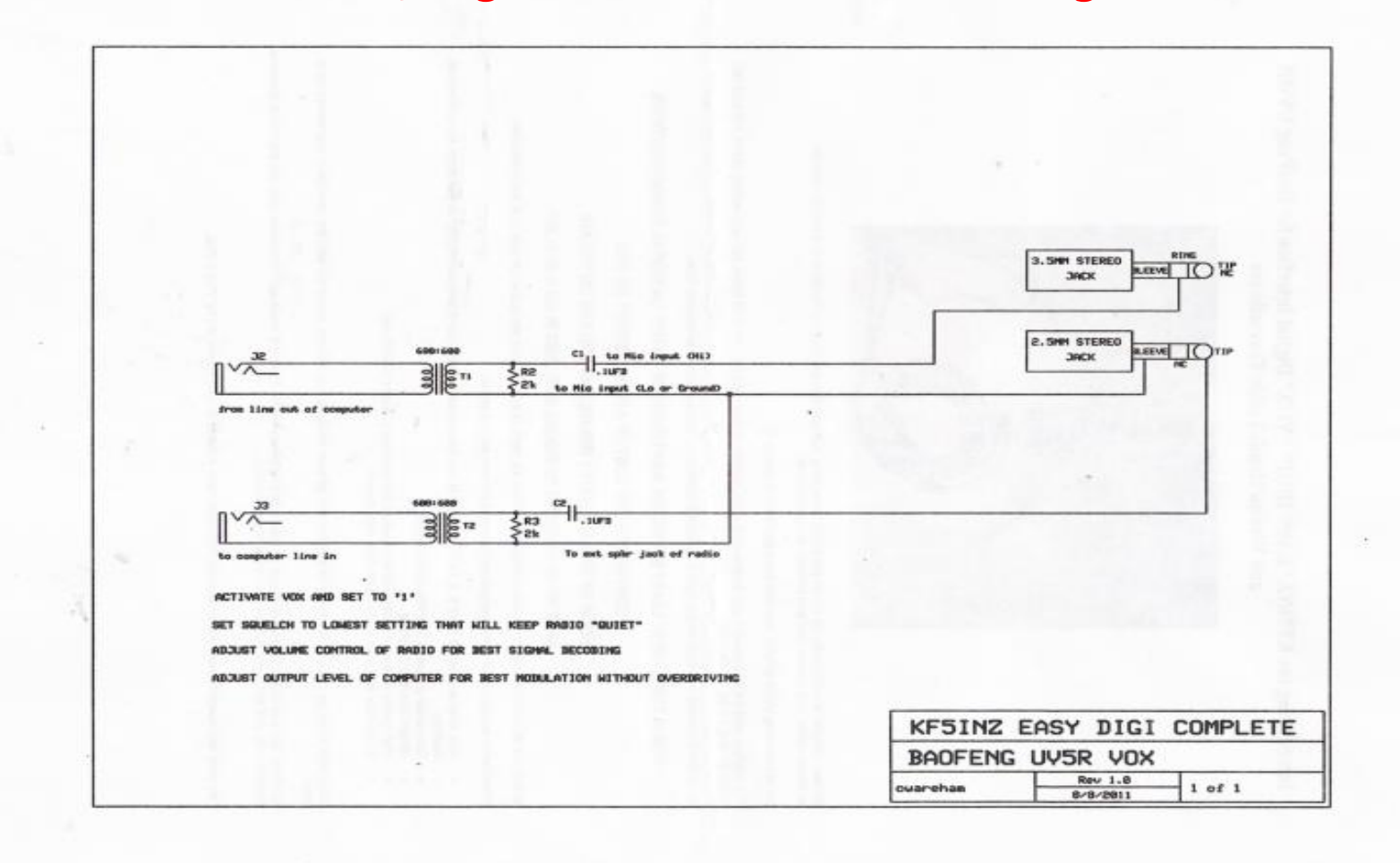

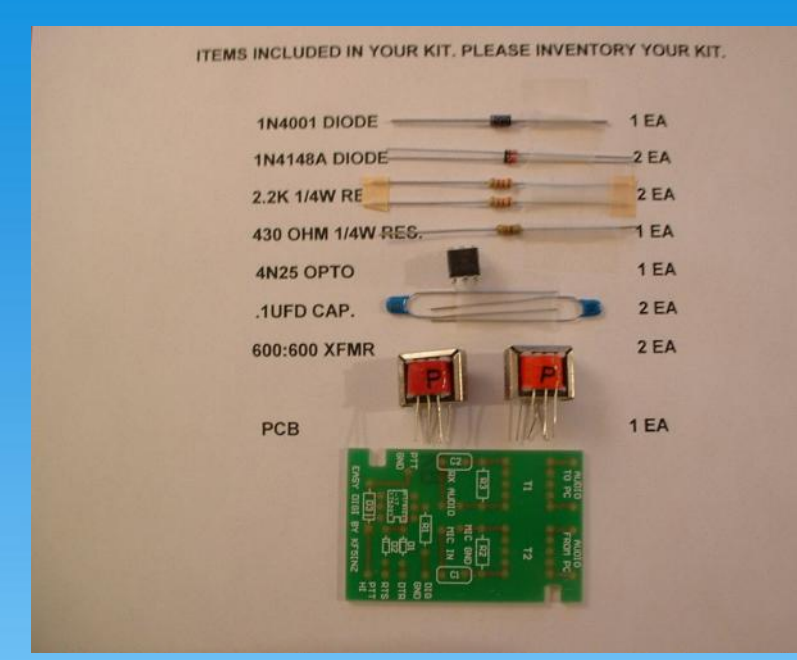

**Easy Digi Kit Components are \$9.95 on E-Bay**

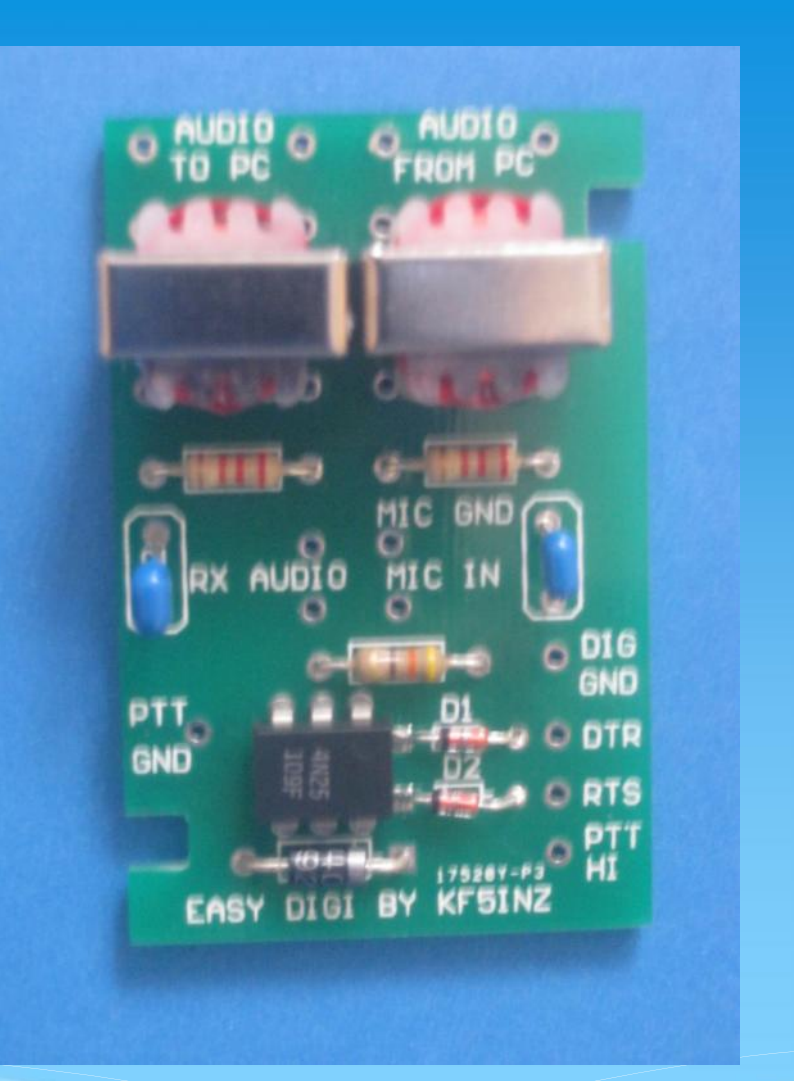

## *Built in 25 minutes!*

# **OR purchase a pre-built Easy Digi for your radio - about \$35 on E-Bay**

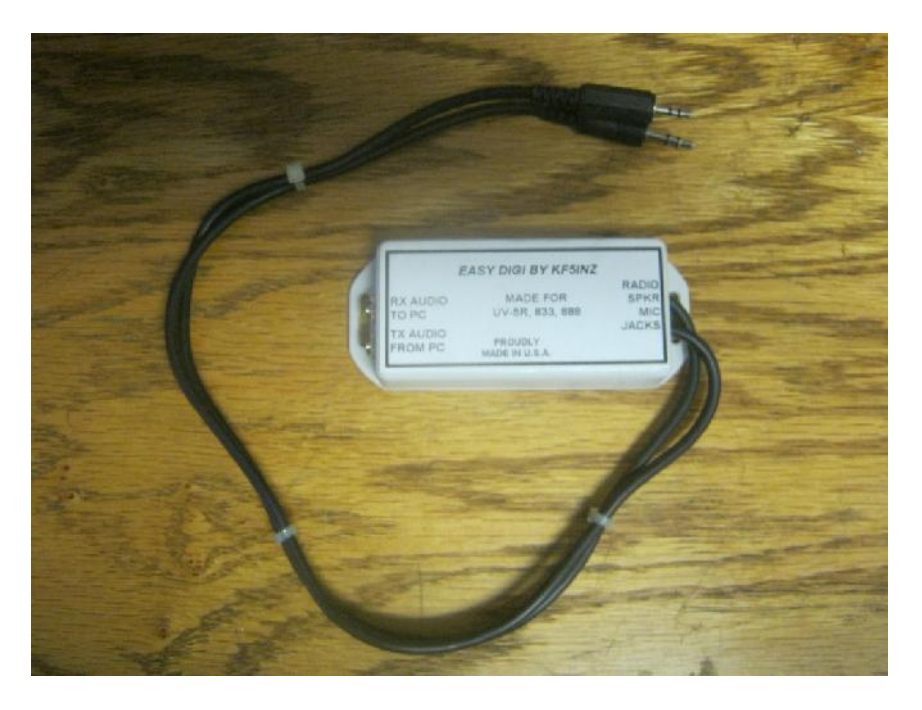

**All cables are included with the pre built Easy Digi – be sure to email the seller your radio model number.**

#### **This one is built for the UV-5R**

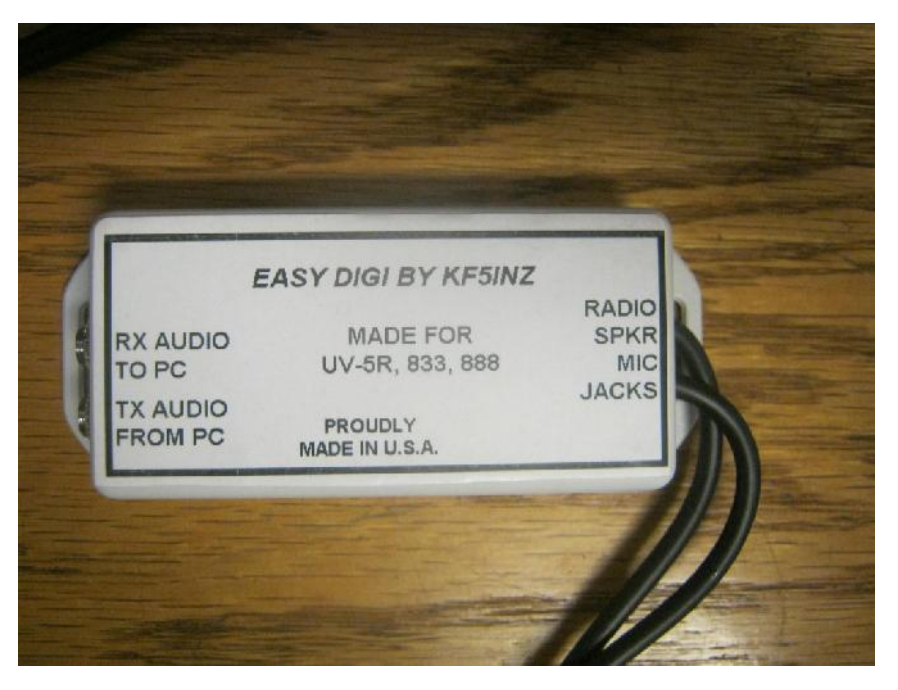

# **Equipment: UV-5R + Easy Digi Interface + Netbook**

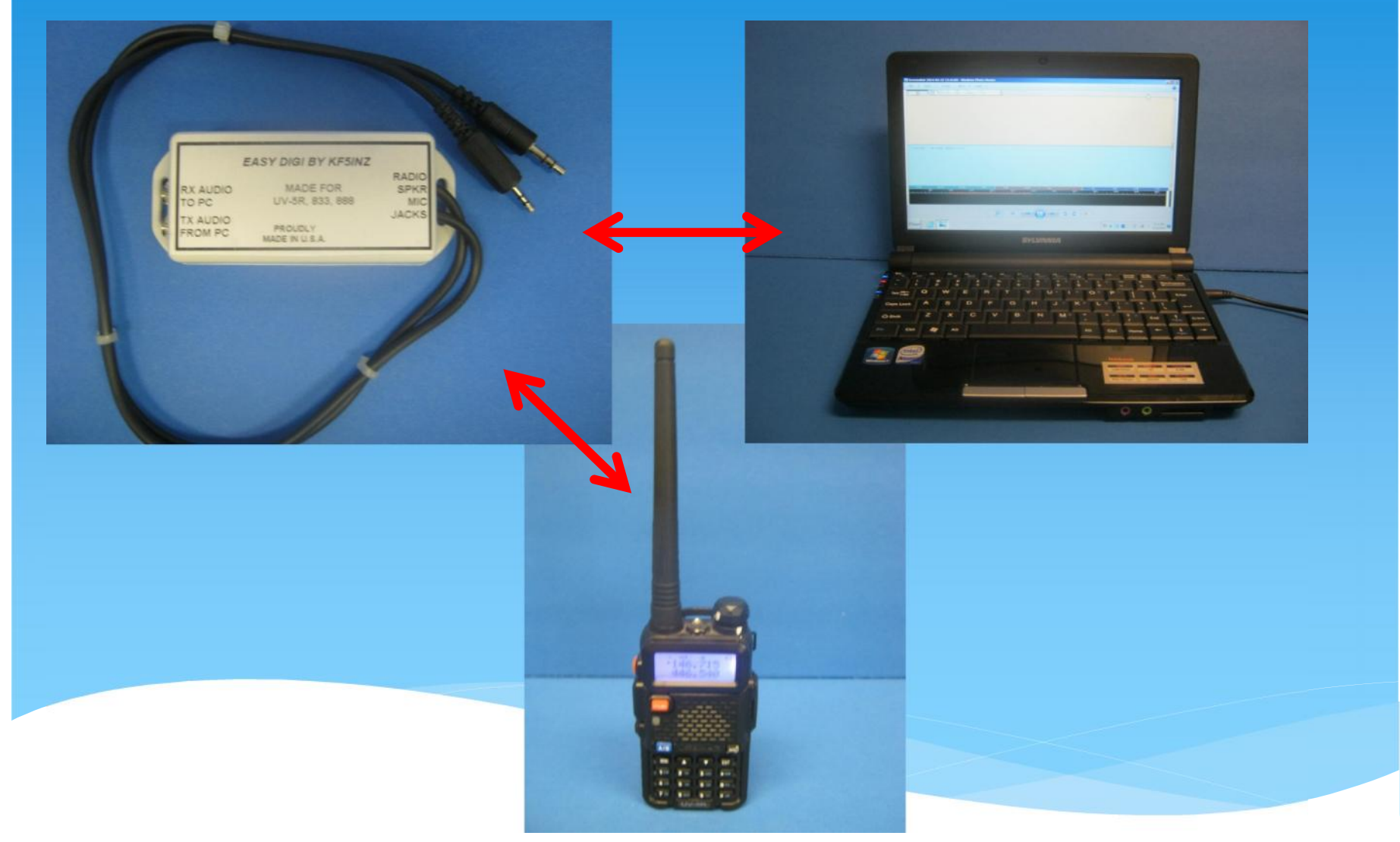

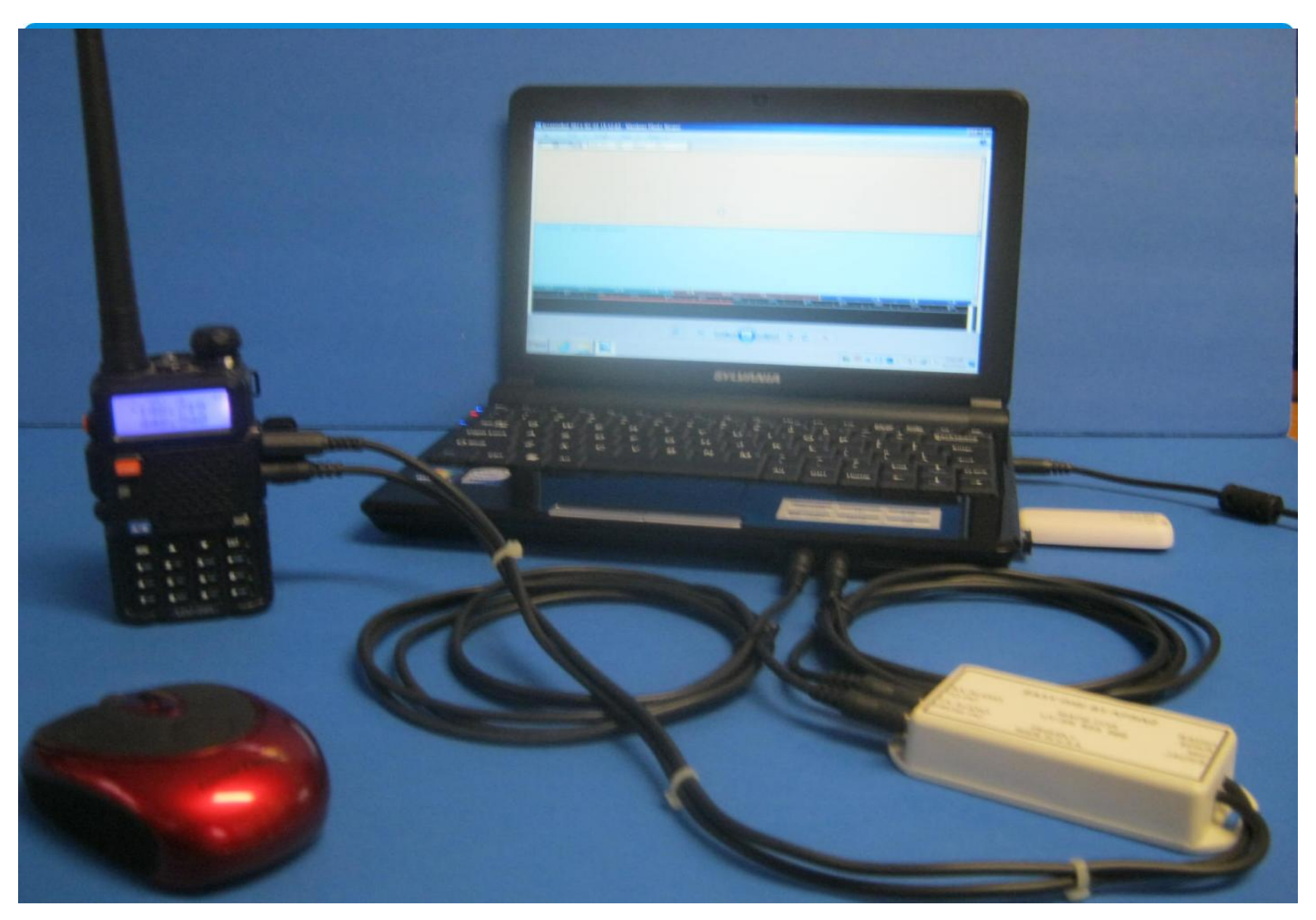

NBEMS Workshop - Norm K6YXH, and Naomi WB6OHW 9/10/2012

## **What's** *REALLY* **needed for NBEMS ?**

## To review:

- Any Computer laptops and netbooks work just fine
	- Some sound cards are known to distort input
	- Turn off Windows 7 Enhancements, like Noise Reduction
- Any radio with a microphone and speaker

## **AND**

- \* Free Open Source Software
	- FLDIGI (**F**ast **L**ight **Digi**tal Modem application)
	- FLMSG (**F**ast **L**ight **Msg** Forms Manager)
	- FLWRAP (**F**ast **L**ight **Wrap**per File encapsulation)

# Turn off Windows 7 Microphone Enhancements **Disable all sound effects**

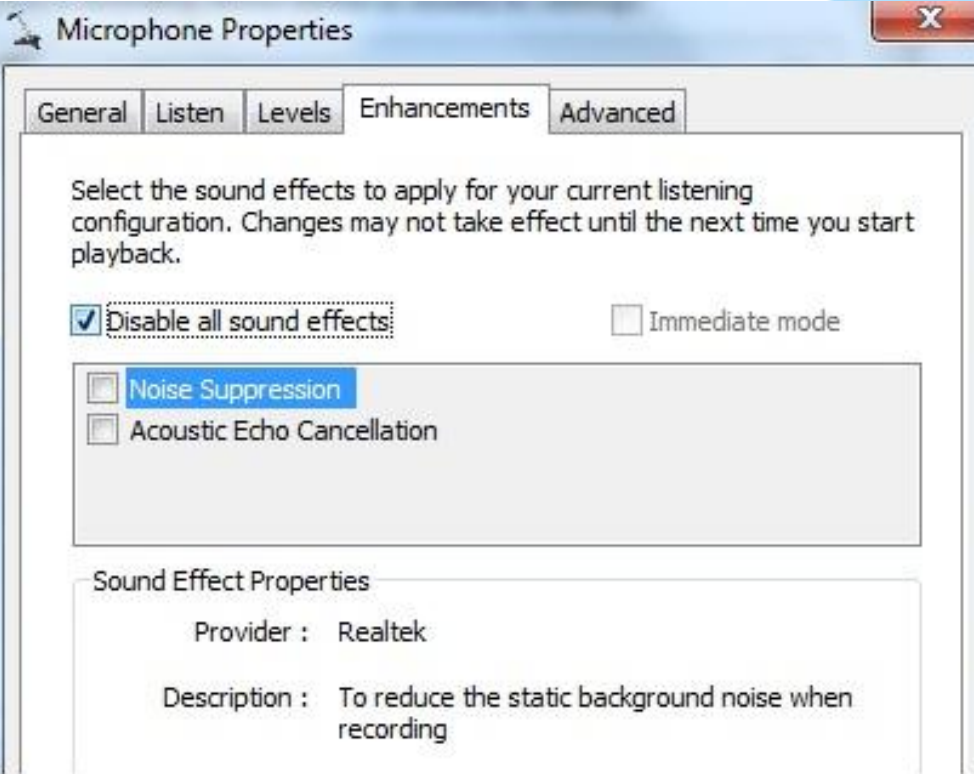

## Interfacing **NBEMS** with Computer

## **You don't have an Interface? No worries!**

- **No interface required** in case of an emergency:
	- Hold the radio's speaker up to the computer's microphone and the message is automatically decoded.
	- Hold the radio microphone up to the computer speaker press PTT and play the message from the PC!
	- \* Interface options for computer:
		- Rigblaster, SignaLink, Easy Digi, home brew.
	- Interfaces make things more reliable and *quieter*.

# **Is this is a Waterfall?**

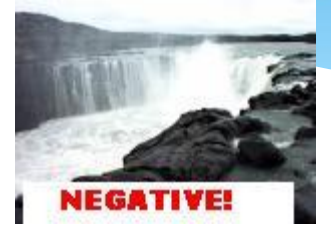

#### **Here is a REAL waterfall...**

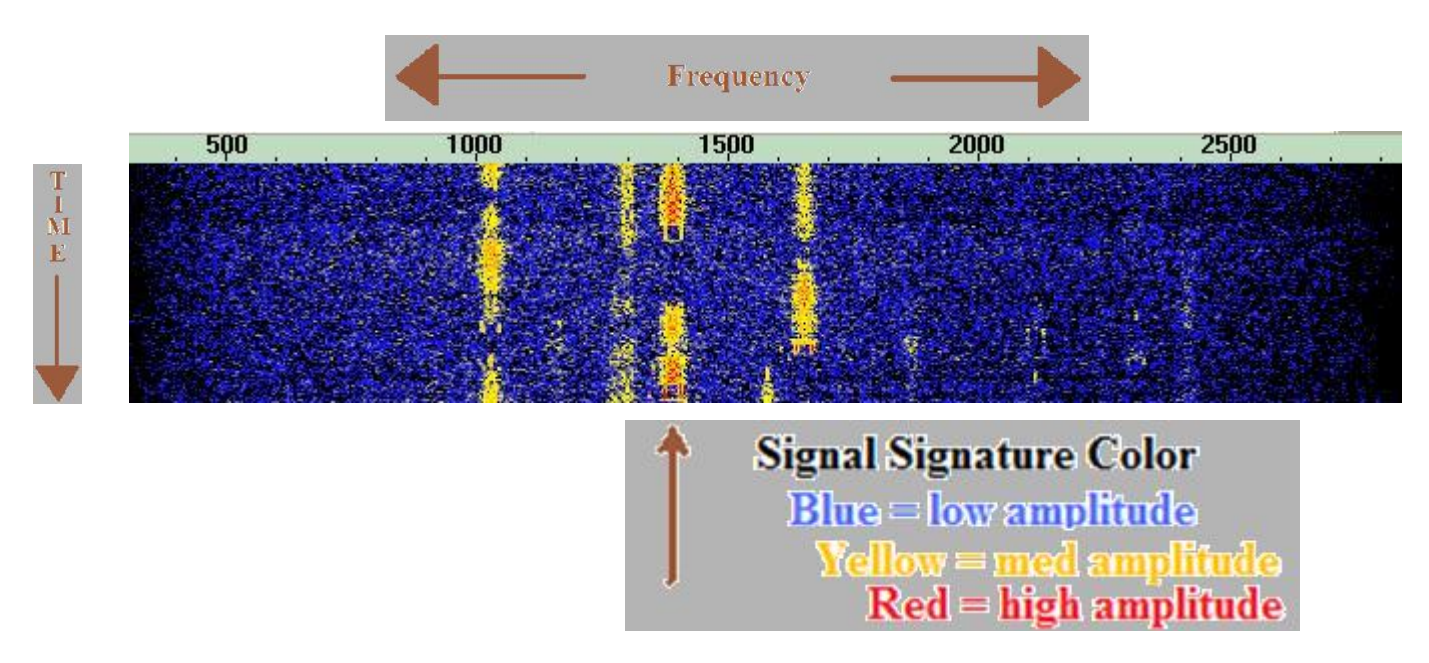

The digital waterfall is a visual representation of time, frequency and amplitude.

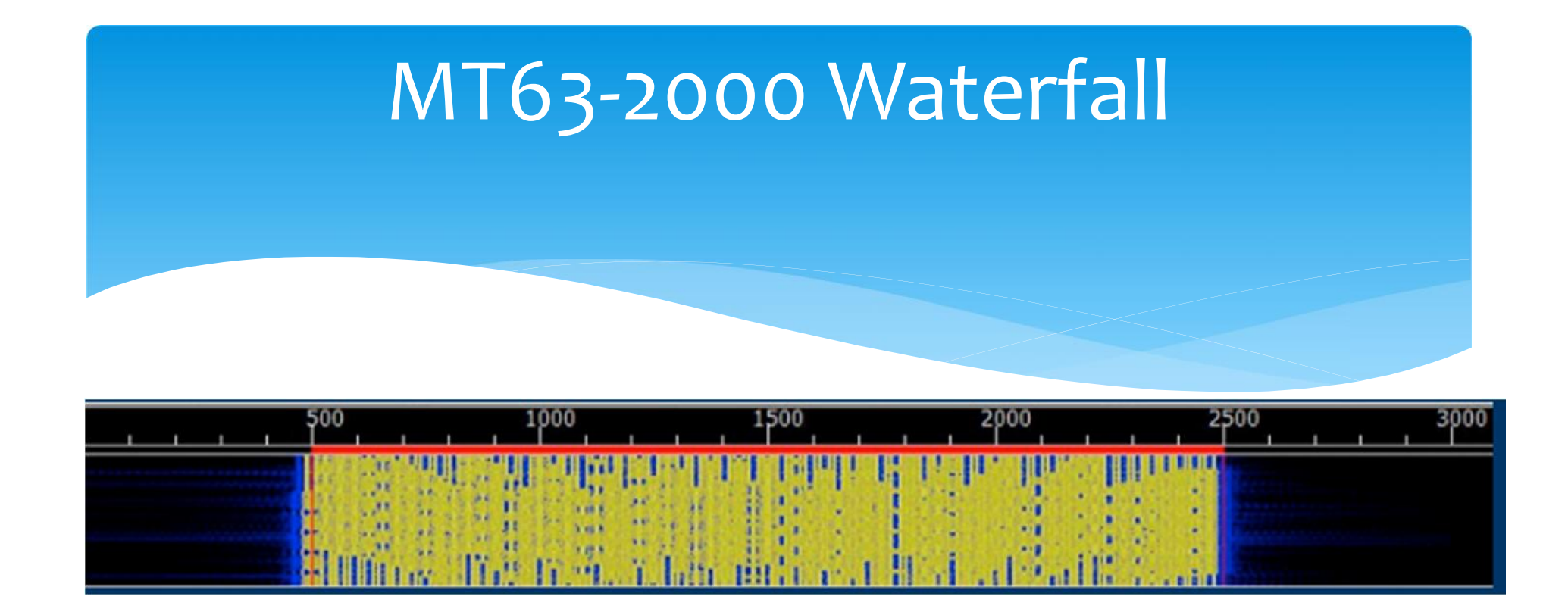

- 64 tones sent at same time
- \* Signal width is 2000 Hz
- Offset frequency is always fixed at 1500 Hz
- Fixed low frequency eliminates tuning errors
- Sounds like a buzz saw

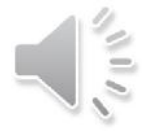

# Fldigi Configuration

#### **Tabs: Modems/MT-63**

- **64 bit (long) interleave**, **8-bit char extended characters (UTF-8)**
	- Provides extra data redundancy, both stations must have same interleave setting.

#### **Uncheck "Allow manual tuning" for VHF/UHF**

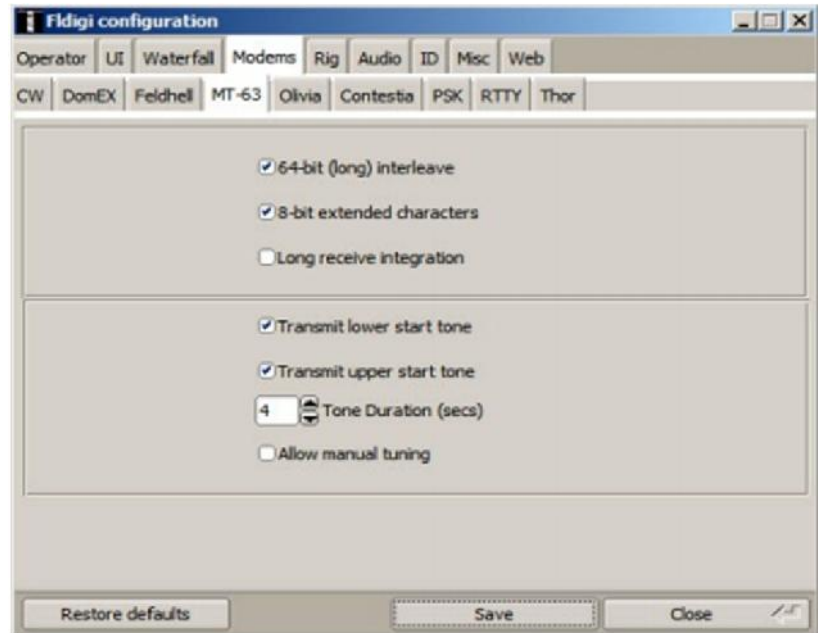

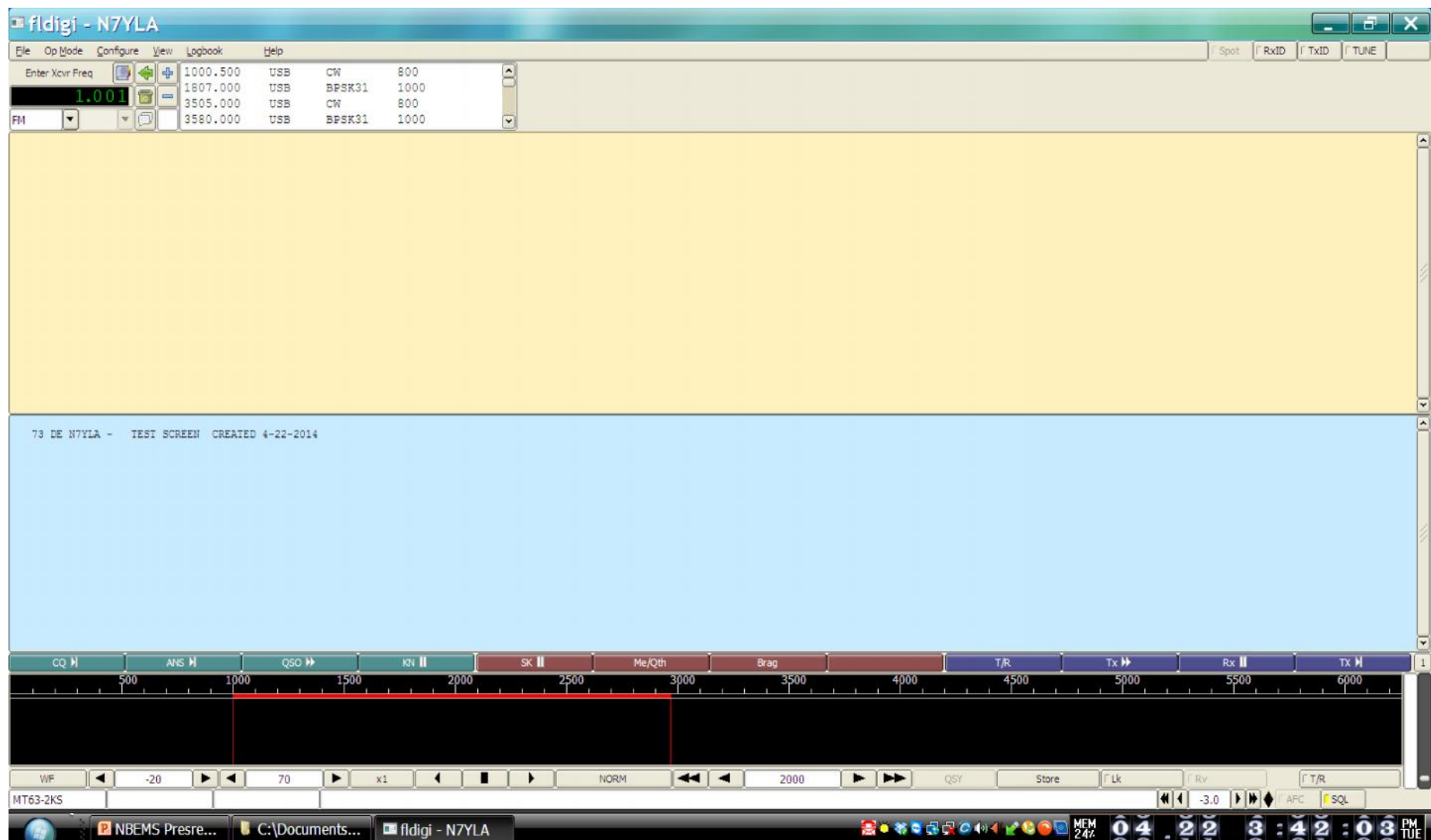

# **FLDIGI SCREEN**

# Verification with **Checksums**

- **Checksums allow you to be 100% sure your message was received accurately.**
- Checksum is inserted into a file by **Flwrap**
- Receiving station computes the checksum on the incoming file and… **if the two checksums are identical, the file was received without error.**
- Allows multiple stations to receive and confirm data **100%**
- Great for bulletins like situation updates, weather reports, road closures, lists of contact info. 19

# **Flmsg** – **Autosend** Workflow

- One click sending!
- Enter text directly into large empty box (or form)
- Can also drag-and-drop a text file into box
- Push the AutoSend menu
- Will be prompted to save file with automatically assigned unique filename
- Flmsg will cause Flwrap to wrap (checksum) and Fldigi to automatically send the message

# **Flmsg** – **AutoSend** Blank Form

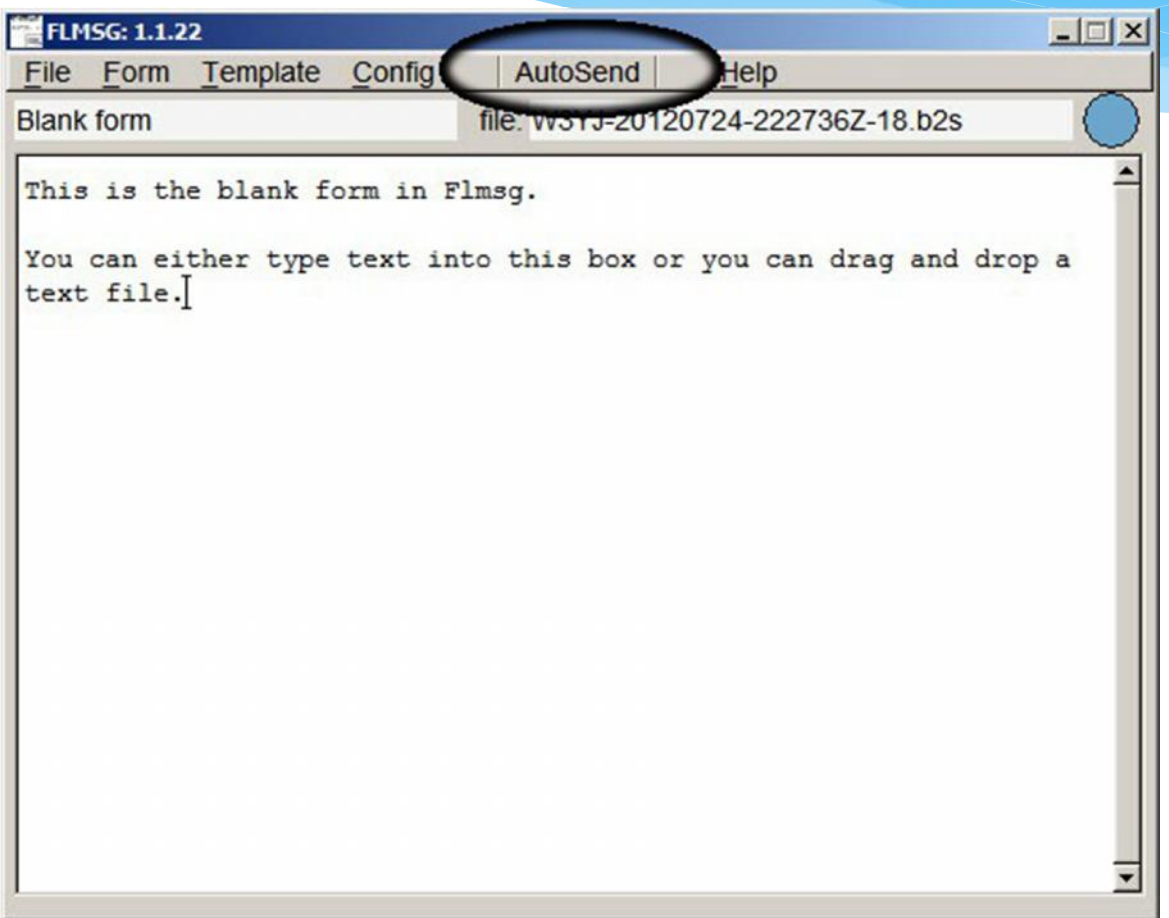

# **Flmsg** – Auto Display

- \* Incoming messages automatically opened in Flmsg!
- Auto open messages in browsers!
- Walk away and come back to see messages!
- Display in browser great for EOC or Served Agency
- Configuration:
	- In Fldigi, Config->Misc, choose NBEMS tab
		- Check appropriate boxes
		- Check "Enable NBEMS data interface"
	- Enter complete path to flmsg

# Configure **fldigi** Misc, NBEMS Locate flmsg

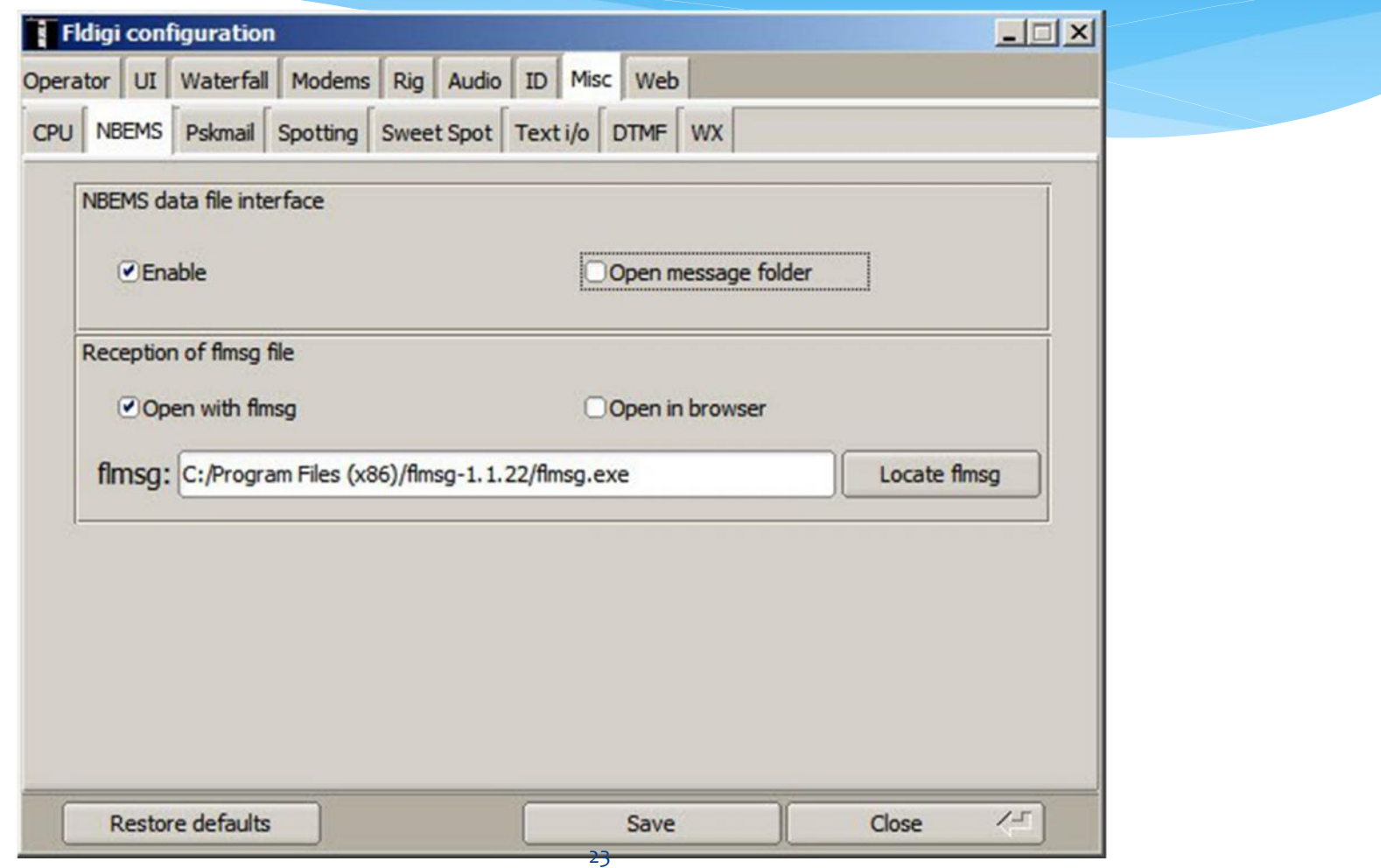

# Configure **fldigi** Misc, NBEMS Locate fimsg

- **Mac (OS X) -** A file browser is opened to the "Applications" folder. Locate the flmsg icon, and right click on it. Select "Show Package Contents". Double click "Contents". Double click on "MacOS". You will be viewing an icon labeled "flmsg". Drag and drop the icon on to the "flmsg:" entry box and the the value will be correctly entered. Example: **/Applications/flmsg-1.1.22.app/Contents/MacOS/flmsg**
- **PC (Windows 7)** Find the .exe file, right click on flmsg.exe and choose **Select**. Example: **"C:\\Program Files (x86)\flmsg-1.1.22\flmsg.exe"**

# Flmsg – more Configuration

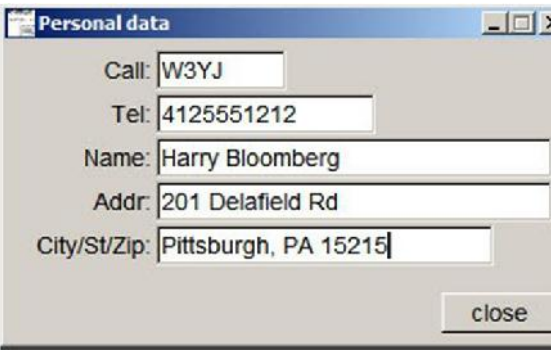

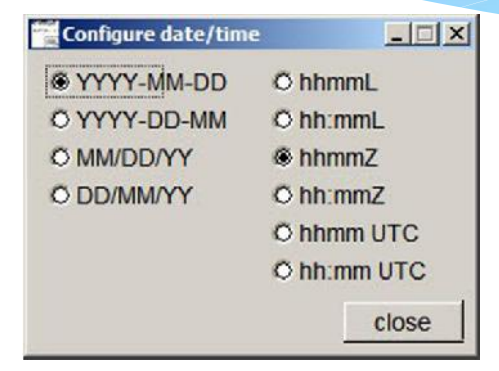

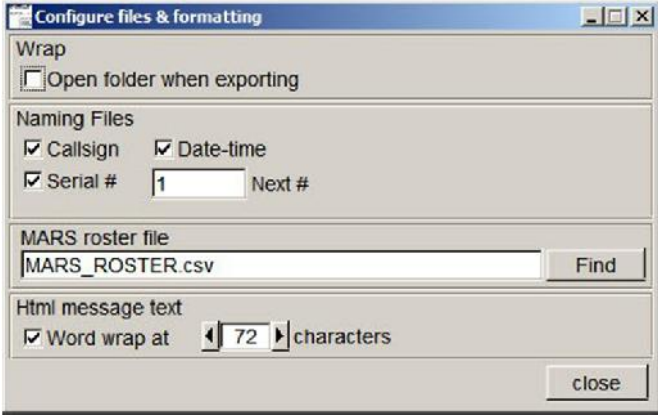

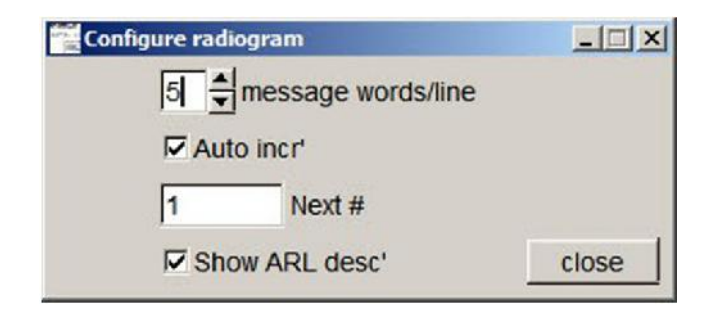

# Flmsg - Forms

- Blank: no fields, just text, but checksum and filed
- Plaintext: Title, To, Fm, Sub, Date, Time, Message
- ICS: 203, 205, 205A, 206, 213, 214, 216
- HICS: 203, 206, 213, 214
- \* Radiograms: IARU, ARRL
- \* Red Cross Welfare, 5739, 5739A, 5739B
- Comma Separated List (CSV) (spreadsheet)
- LDS Welfare Message Form (under development???)

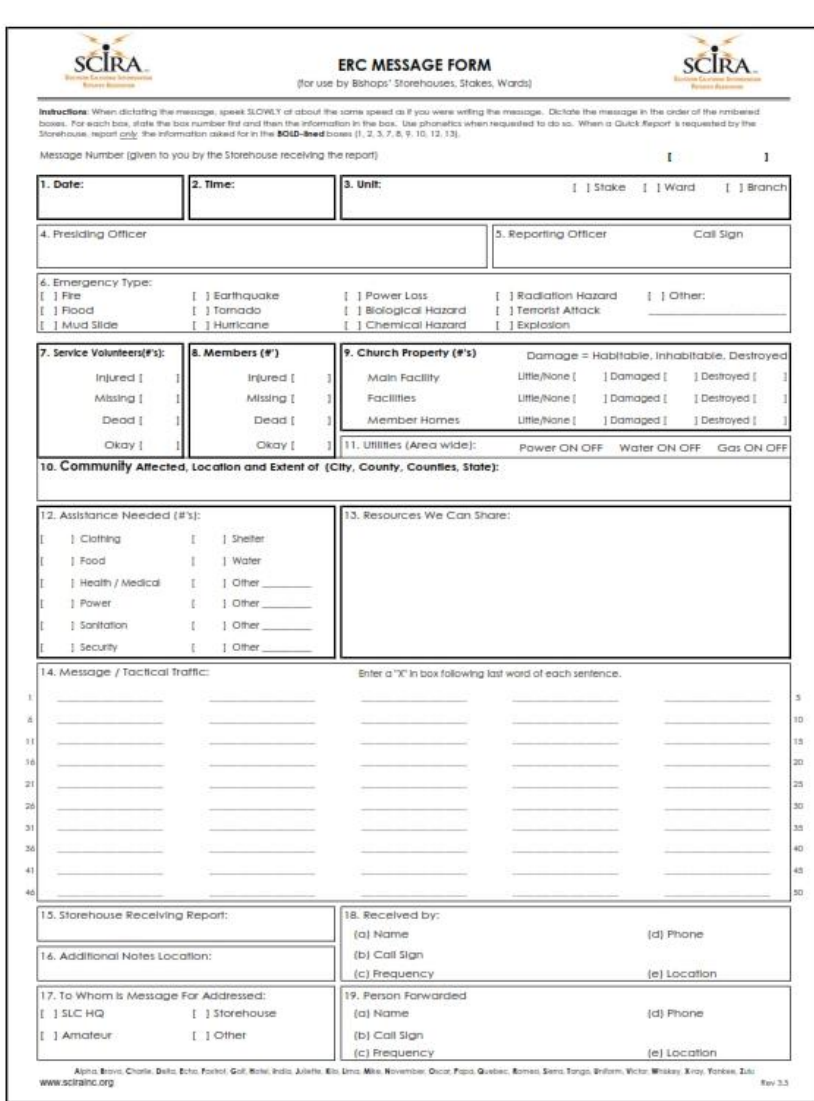

**ERC Message Form 1.20.14 Box 1 – Date: 1/22/14 Box 2 - Time: 9:55:13 AM PST Box 3 – Unit: Box 4 - Presiding Officer: Box 5 - Reporting Officer: Box 6 - Emergency Type: Box 7 - Location and Extent: Box 8 – Members Injured: Missing: Dead: Okay: Box 9 – Service Volunteers Injured: Missing: Dead: Okay: Box 10 - Church Property Damage, Main Facility: Facilities: Member Homes: Box 11 - Utilities – Power (on/off): Water(on/off): Gas(on/off): Box 12 - Assistance Needed: Box 13 - Resources We Can Share: Box 14 – Message: Box 15 – Storehouse Receiving Report: Box 16 – Additional Notes Location: Box 17 – To Whom is Message For Addressed: Box 18 – Received by (Name, Call Sign, Frequency, Phone, Location): Box 19 – Person Forwarded (Name, Call Sign, Frequency, Phone Location):**

LDS ERC Message Form **EXALL AREA** ERC Message text file using Notepad

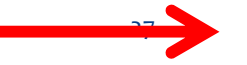

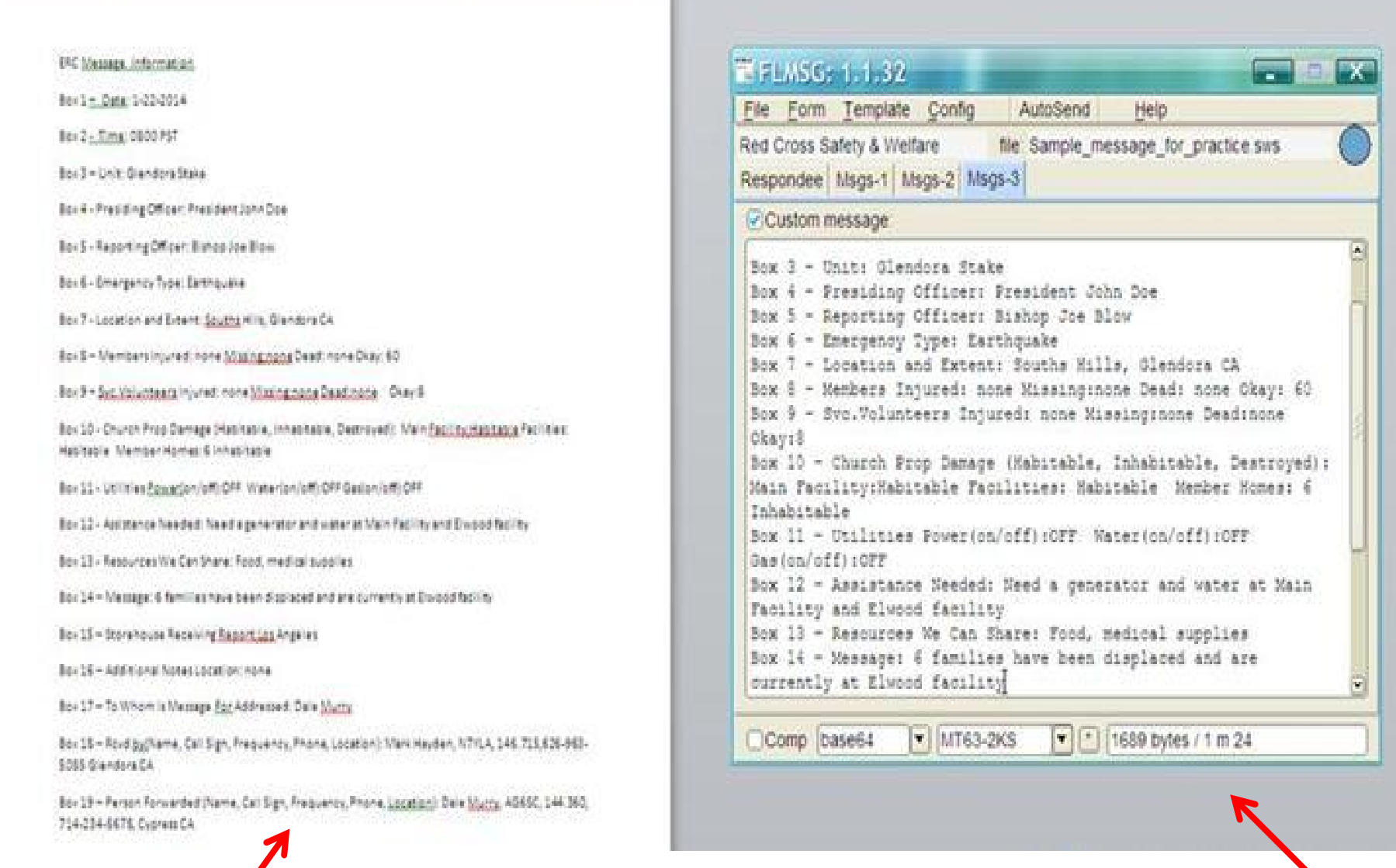

## **MS Word doc was automatically converted from this received FLMSG file**

# Filling in a Radiogram Form

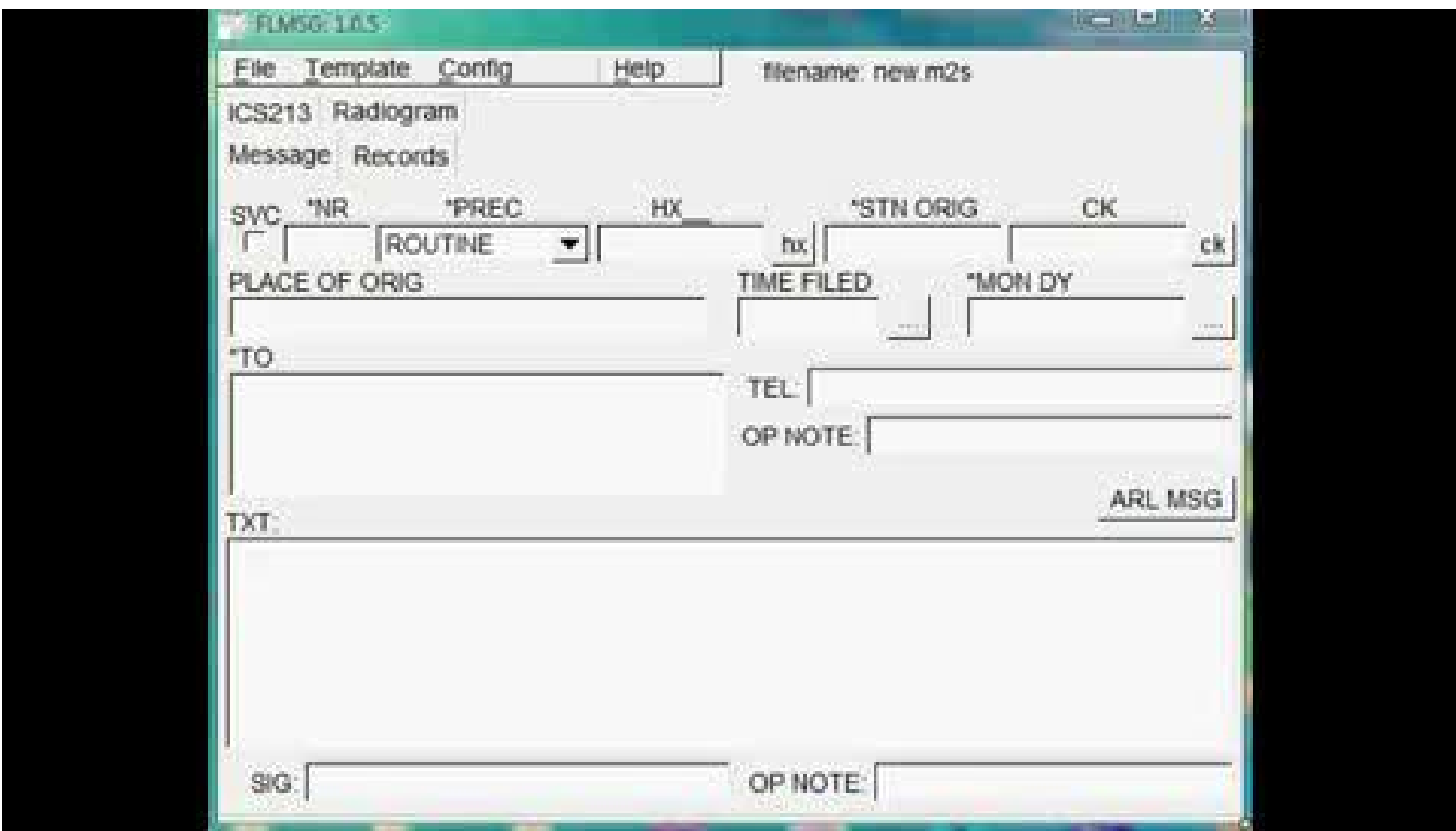

## **VIDEO: – How the Radiogram form is filled in.**

# An ARES Test of NBEMS

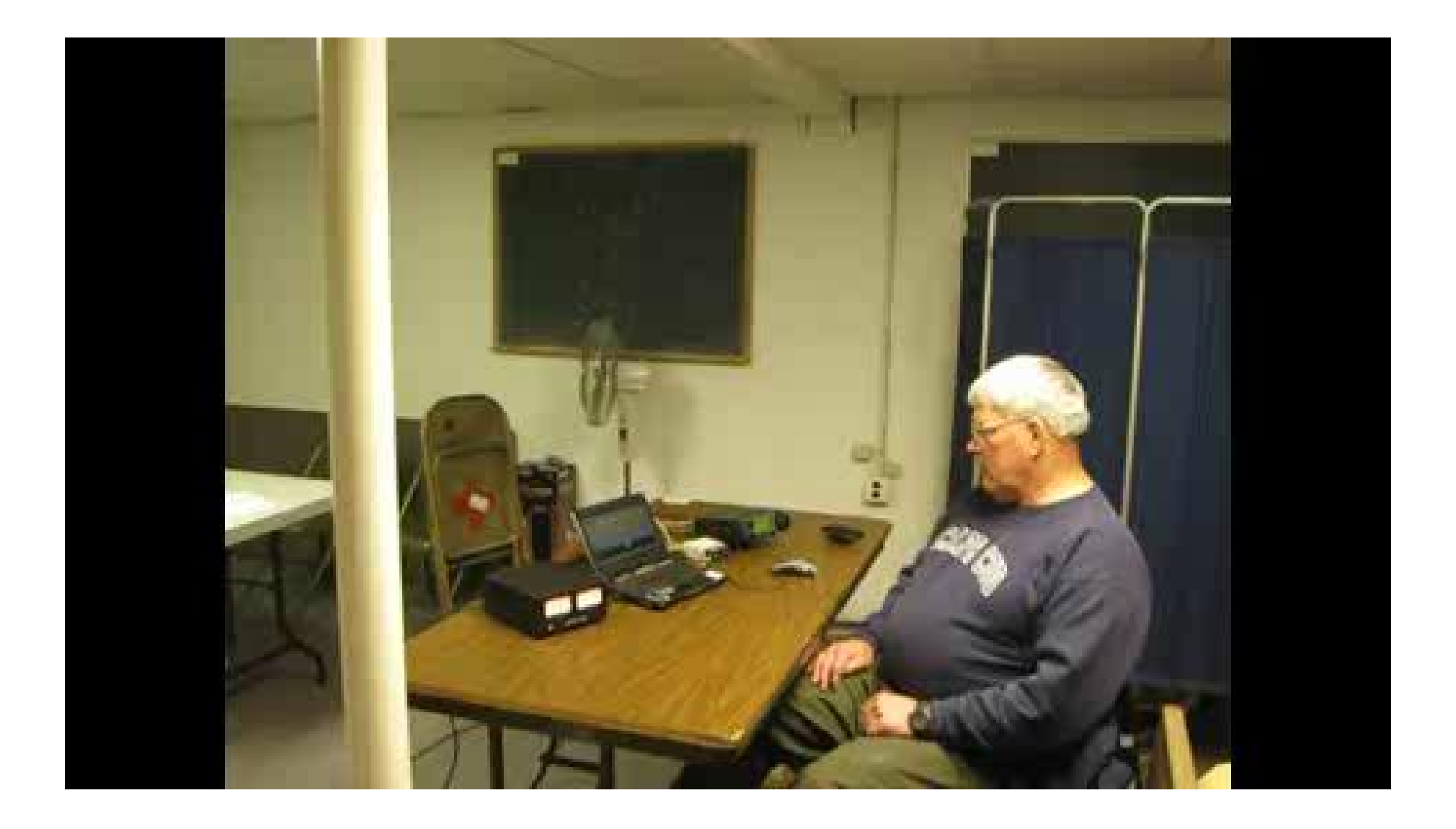

#### NBEMS Workshop - Norm K6YXH, and Naomi WB6OHW 32 9/10/2012 **VIDEO: NBEMS demonstration at the Cape Cod, Massachusetts** Red Cross Chapter

# Questions?

NBEMS Workshop - Norm K6YXH, and Naomi WB6OHW 33 33

# Download NBEMS

Download Page:

**http://w1hkj.com/download.html**

 Also download Help files, including details on more features.

# Software Demonstration

NBEMS Workshop - Norm K6YXH, and Naomi WB6OHW 35 35 9/10/2012

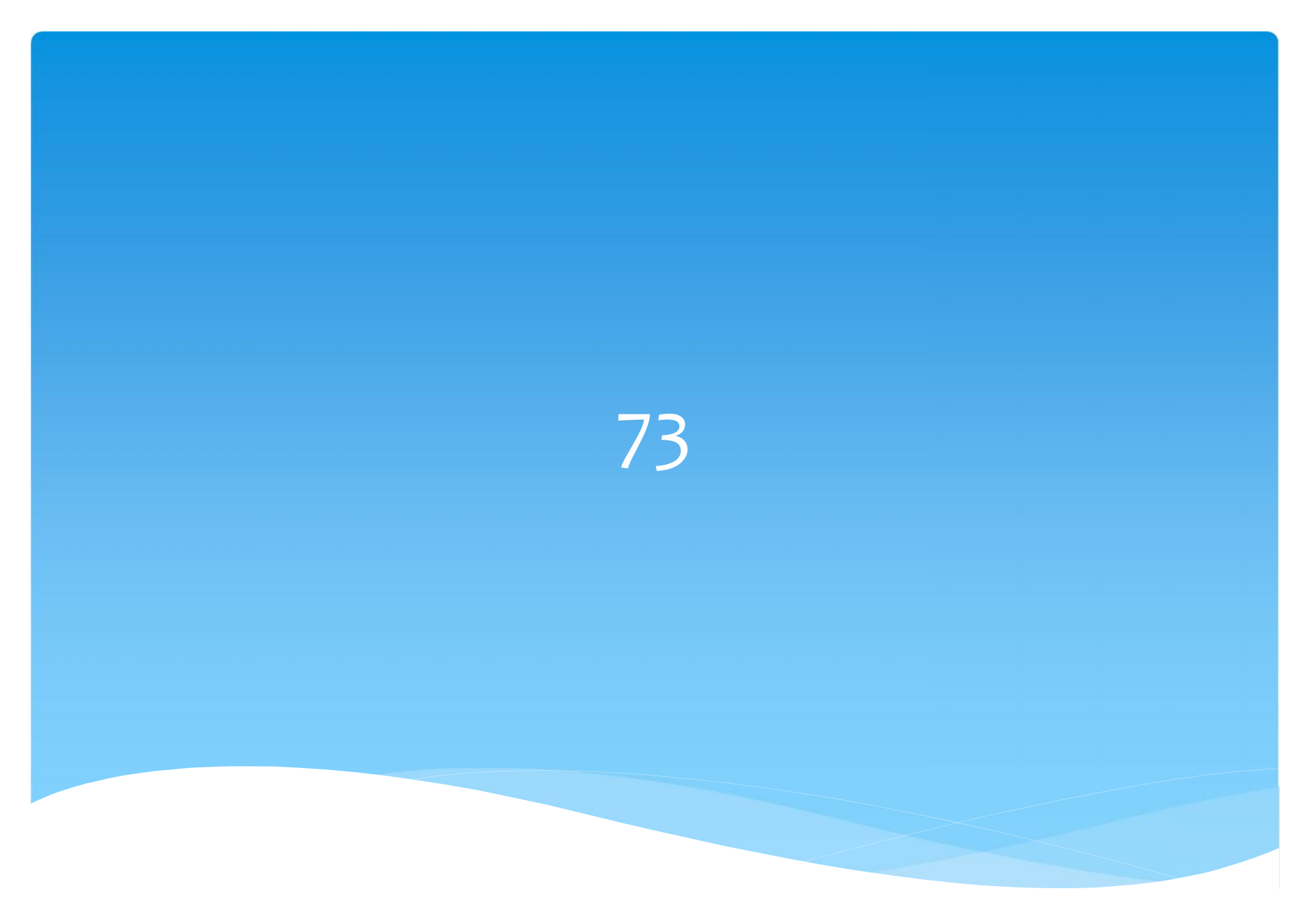